## Windows 11 ご利用時の注意点

「APAC シリーズ」の各製品を Windows11 でご利用いただくにあたり、以下のような注意 が必要となりますのであらかじめご了承ください。

## 起動方法

- ① 「スタートボタン」をクリックください。
- ② 「すべてのアプリ」をクリックください。
- ③ 「KTC APAC 令和3年版」より利⽤する製品を選択しクリックしてください。

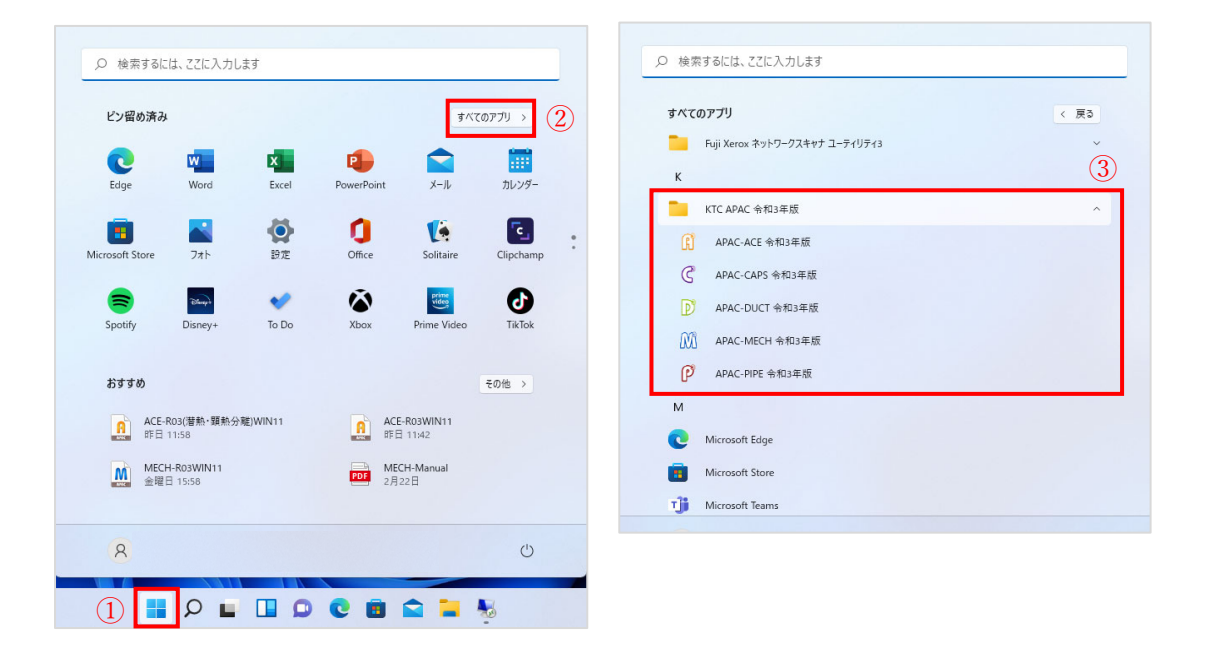

## APAC-ACE

空調機の選定画面が一部表示されませんので、以下の操作でご利用ください。

## 【Windows10 の場合】

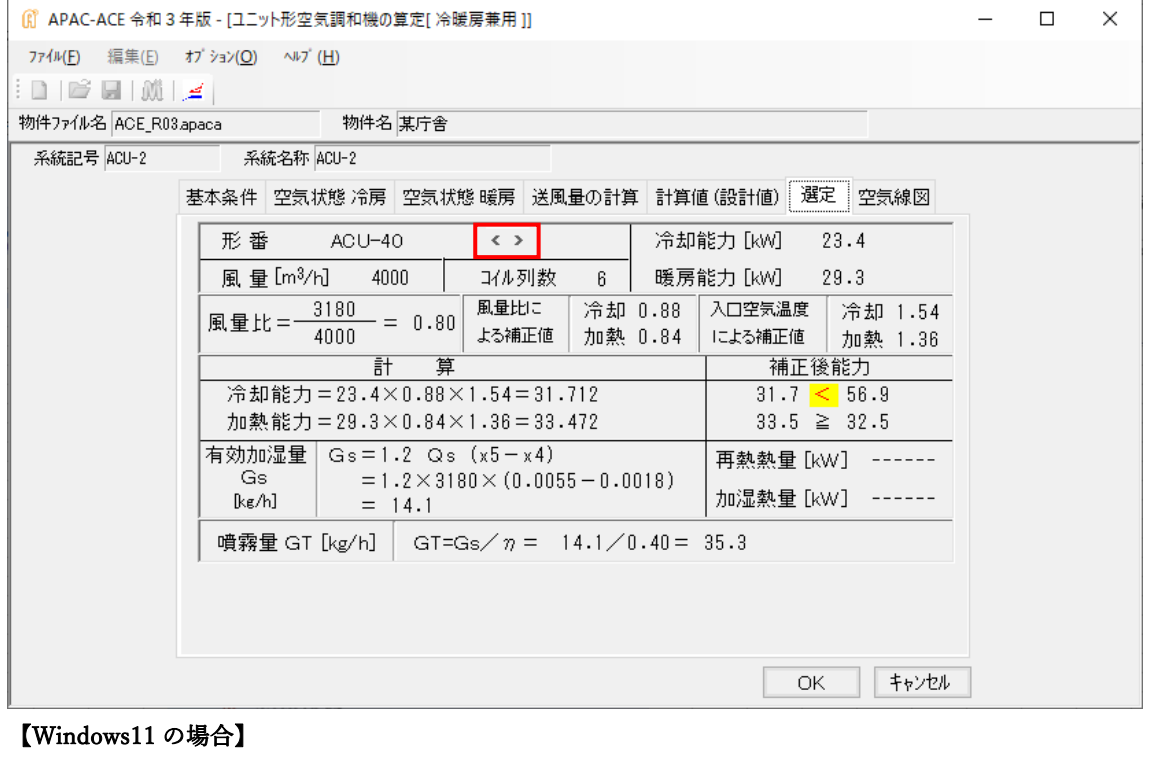

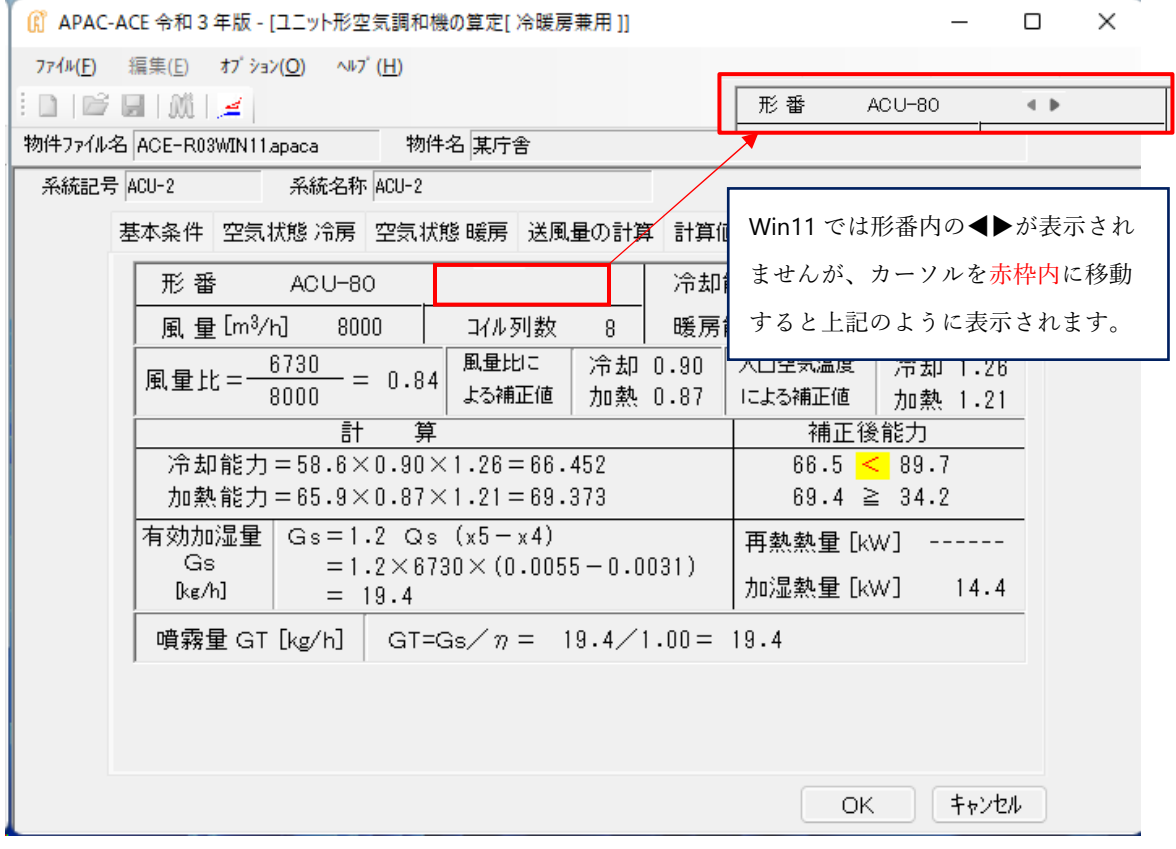